#### **fusion** ST. NINIAN'S HIGH SCHOOL CANTEEN SYSTEM online **AUGUST 2021**

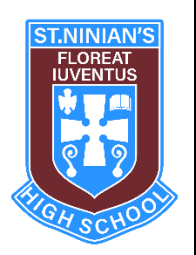

You can now download an app to your phone to check your balance on your account and to order food in advance.

To do this you need a **pin (6 digits)** for the canteen. S1 pupils were issued a pin with their new timetables. S2-6 should already know their pin- it was emailed to Glow accounts in November 2020. If they have forgotten it, they can ask in the canteen.

### **USING THE NEW APP: FUSION ONLINE**

The app will allow you to:

- Check your balance on your phone
- Order your food in advance (from 2pm for the next day)
- View upcoming meal selections.

Download the app by clicking on the following link: <https://connect.crbcunninghams.co.uk/>

# **TO CREATE AN ACCOUNT ON THE APP**

- 1. Tap on the Sign-up option.
- 2. The first time you register the app you will need to type in your unique **boarding code**. The boarding code has about 13-15 characters and is a mixture of numbers and letters.
- 3. Enter your email address (pupil email address, not parent's email address).
- 4. Enter a memorable password of your choosing.
- 5. Choose a security question.
- 6. Tap on the Register option to receive an activation email and instructions.
- 7. Once activated, you can log into the app and start placing orders.
- 8. Need help<https://connect.crbcunninghams.co.uk/>

# **ORDERING FOOD IN ADVANCE**

The app will allow you to order your food in advance (from 2pm for the next day).

#### **COLLECTION POINTS**

There will be two different collections points to pick up pre-ordered food.

- S1-S3 can pick up food from Loretta at the window in the main canteen.
- S4-S6 can pick up food from The Hub next to the Forum.